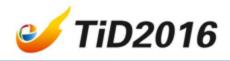

### 大数据分析工具SAS的 代码智能填充及代码 审查的可视辅助 (Make SAS do all the dirty work for you)

Hui Liu : Eli Lilly

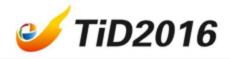

#### The roads ...

 Before we got into the market of big data analysis we heard that this market was the land of opportunity— the roads to the market were paved with gold.

#### But after we got here, we learned three things.

- 1. The roads were not paved with gold.
- 2. Some roads were not paved at all.
- ♦ 3. We are hired to pave them.

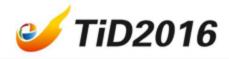

#### SAS coding vs paving.

- SAS coding tasks are not equal to paving but there are also unattractive/unpopular parts.
- Unfortunately, the unattractive parts are unavoidable, They are the nightmares for almost any programmer.

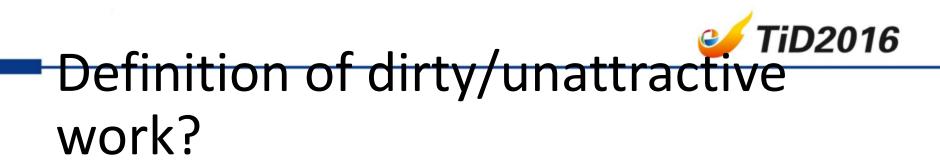

 No one can precisely give a definition but you can smell the blood when some signs exist.

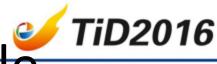

# Code with plenty of variable names/values/formats

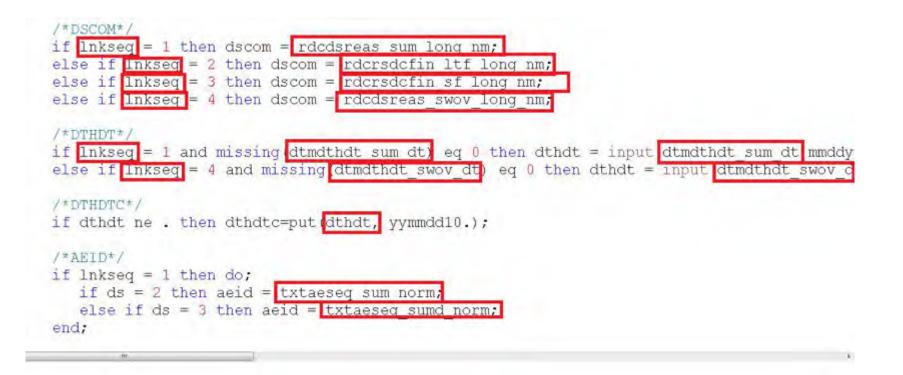

Company Confidential © 2015 Eli Lilly and Company

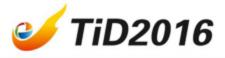

#### Structural but lengthy Proc Step

proc report data=ioqi.bg nowd headline;

column solvtrtendtc solvtrtendt solvtrtstotc solvtrtstott subjrnd subjsafs subjpps subjfas birthottimputtig sex subrace define sdytrtendtc / width=10 format=\$10. "Study Treatment End Date Char" display flow; define sdytrtendt / width=9 format= DATE9. "Study Treatment End Date" display flow; define sdytrtstdtc / width=10 format=\$10. "Study Treatment Start Date Char" display flow; define sdytrtstdt / width=9 format=DATE9. "Study Treatment Start Date" display flow; define subjrnd / width=8 format=8. "Subject Randomized Set" display flow: define subjsafs / width=8 format=8. "Subject Safety Analysis Set" display flow; define subjpps / width=8 format= 8. "Subj Per Protocol Set" display flow; define subjfas / width=8 format= 8. "Subject Full Analysis Set" display flow; define birthdtimputflg / width=8 format= 8. "Birth Date Imputation Flag" display flow; define sex / width=8 format= 8. "Sex" display flow; define subrace / width=8 format=8. "Subrace" display flow; define race / width=8 format= 8. "Race" display flow; define ageyr / width=8 format=8. "Age in Years at Consent" display flow; define trtpsort / width=8 format= 8. "Planned Treatment Sort Order" display flow; define trtasort / width=8 format= 8. "Actual Treatment Sort Order" display flow; define trtp / width=50 format= \$50. "Planned Treatment" display flow; define trta / width=50 format=\$50. "Actual Treatment" display flow:

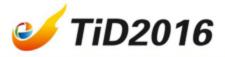

#### Peer view your co-worker's code

```
1<sup>e</sup>data adeg:
     set eg:
   keep TRTAN param TRTA subjid cohort trt cycle VIS AVISIT vis EGDTC EGDY AVALC
   where param in ("Summary (Mean) QT Duration", "QTcB - Bazett's Correction Formula"
   "Summary (Mean) Heart Rate"
   , "Summary (Mean) PR Duration"
    "Summary (Mean) RR Duration"
     "Summary (Mean) QRS Duration"
   ,'Interpretation'
9
10
11
     IF PARAM NE 'Interpretation' THEN avalc=%AHGputn(aval, 6.1);
12
     cohort='Cohort' |%AHGputn(trtan):
13
14
     trt=scan(trta, 2, '-');
     cvcle=visit:
15
16
  /* cycle=left(tranwrd(SCAN(avisit, 1), 'CYCLE', ''));*/
17
18 /* if upcase(cycle)=:'SCREEN' then cycle='0';*/
   egdtc=trim(egdtc) ||' / '| %AHGputn(EGDY);
19
```

# Let's talk about something more practical

- Can we have a tool to generate some standard tables for us?
- By the way, Can I see the result **right now**? Before I decide to use Standard Code Package No. XXX ?

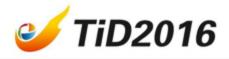

#### Here is a solution

- With a visual editor tool developed at Eli Lilly China, We can
- Type code with pop-up hints and auto-fill if needed. The editor will suggest/complete the variable names/values/formats;
- 2. when peer-review code you can transparently SEE what is behind a mysterious variable.

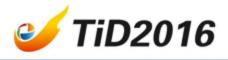

- 3. Some complicated but structured code can be auto-generated such as PROC REPORT, it is just oneclick away.
- 4. Within the editor, macros can be populated and executed instantly, results can be reviewed right away EVEN BEFORE YOU REVIEW CODE (What you see is what you get).

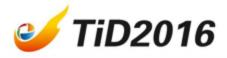

### Information is at your fingertips

### Auto popup/fill variable names by typing arbitrary String

| rer Common Tasks                                            | Ahuige's SAS coding Editor                                            |  |  |  |  |
|-------------------------------------------------------------|-----------------------------------------------------------------------|--|--|--|--|
|                                                             | Common Tasks Submit To SAS Macro Library<br>H:\help\disposit.meta.txt |  |  |  |  |
| ibraries File Shorte<br>Set ads.dis<br>keep `dis<br>omputer |                                                                       |  |  |  |  |

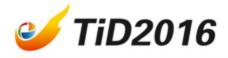

• Auto popup/fill variable VALUE by searching string in the existing values of variables.

| Common Tasks Submit To SAS Mac                         |                  |              |                                                    |   |
|--------------------------------------------------------|------------------|--------------|----------------------------------------------------|---|
| H:\help\disposit.meta.txt                              |                  |              |                                                    |   |
| data disp;<br>set ads.disposit;<br>if_dssnm = _`.withd | .dscom<br>.dslnm | [1>><br>[2>> | "Withdrawal By Subject"<br>"Withdrawal By Subject" | Ĩ |

# Review INTO your co-worker's

#### code

The Almighty Ahuige's SAS coding Editor

Common Tasks Submit To SAS Macro Library

D:\lillyce\qa\ly2835219\i3y\_je\_jpbc\intrm2\data\shared\adam\adeg.meta.txt

#### data adeg;

set eg;

keep TRTAN param TRTA subjid cohort trt cycle VIS AVISIT vis EGDTC EGDY val ;

| cohort='Cohort'  %Al   | TRTA | []>> | *LY2835219-100mgQ12H* |   |
|------------------------|------|------|-----------------------|---|
| trt=scan( TRTA? ,2,    |      |      | "LY2835219-150mgQ12H" |   |
| at-social interest, 2, | TRTA | [3>> | "LY2835219-200mgQ12H" |   |
| cycle=visit;           | TRTA | [4>> | /*Actual Treatment*/  | - |

run;

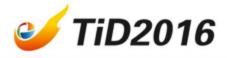

### Any other typical tedious work?

- How about a Proc Report?
- It is just one-click away.

```
proc report data=adam.adtr nowd headline;

where not missing( LSPCGBST );

column_LSPCGBST LSPERCHG LSSUMCHG LSSUMBL VISITNUM VISIT;

define LSPCGBST / width=18 format= 8. "Best Percentage Change of Sum of Target Lesion fro" display flow;

define LSPERCHG / width=8 format= 8. "Percentage Change of Sum of Target Lesion from Bas" display flow;

define LSSUMCHG / width=8 format= 8. "Change of Sum of Target Lesion from Baseline (cm)" display flow;

define LSSUMCHG / width=8 format= 8. "Change of Sum of Target Lesion from Baseline (cm)" display flow;

define LSSUMBL / width=8 format= 8. "Sum of Target Lesion at Baseline (cm)" display flow;

define VISITNUM / width=8 format= 8. "Visit Number" display flow;

define VISIT / width=50 format=$50. "Visit Name" display flow;

run;
```

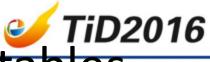

## Auto generation of summary tables review output before review code

Dataset: heart Variable: Cholesterol Treatment: Sex By: Chol\_Status [ Cholesterol Status ]

| Chol_Statu<br>s | label     | Female          | Male            |
|-----------------|-----------|-----------------|-----------------|
| Borderline      | n         | 959             | 902             |
| Borderline      | mean      | 219             | 219             |
| Borderline      | median    | 220.00          | 220.00          |
| Borderline      | min - max | 200.00 - 239.00 | 200.00 - 239.00 |
| Desirable       | n         | 805             | 600             |
| Desirable       | mean      | 178             | 178             |
| Desirable       | median    | 180.00          | 180.00          |
| Desirable       | min - max | 117.00 - 199.00 | 96.00 - 199.00  |
| High            | n         | 1010            | 781             |
| High            | mean      | 278             | 271             |
| High            | median    | 270 00          | 263 00          |

Company Confidential © 2015 Eli Lilly and Company

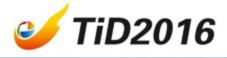

Dataset: sashelp.heart Variable: MRW [ Metropolitan Relative Weight ] Treatment: By: BP\_Status [ Blood Pressure Status ]

| BP_Stat |      | mea | 11     | 2.0   |          |
|---------|------|-----|--------|-------|----------|
| us      | n    | n   | median | m1n   | _max     |
| High    | 2265 | 127 | 125.00 | 73.00 | - 268.00 |
| Normal  | 2141 | 116 | 115.00 | 67.00 | - 246.00 |
| Optimal | 797  | 110 | 108.00 | 75.00 | - 160.00 |

Company Confidential © 2015 Eli Lilly and

Company

# After you have chosen the output you can review the real code

```
The Almighty Ahuige's SAS coding Editor
Common Tasks Submit To SAS Macro Library debug Set Filter
sashelp\heart.meta.txt
data thedsn 2:
 set sashelp.heart;
run:
proc sort data = thedsn 2 out = thedsn 2;
 by Chol_Status Sex;
run:
proc means data=thedsn 2 noprint alpha=0.05;
 var Cholesterol:
 by Chol Status Sex;
 output
 out=stat_Cholesterol n = n mean = mean median = median min = min max = max ;
run;
```

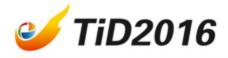

#### Q & A.

Company Confidential © 2015 Eli Lilly and Company